# PLR® -4000 **-pupillometri**

## Käyttöohje

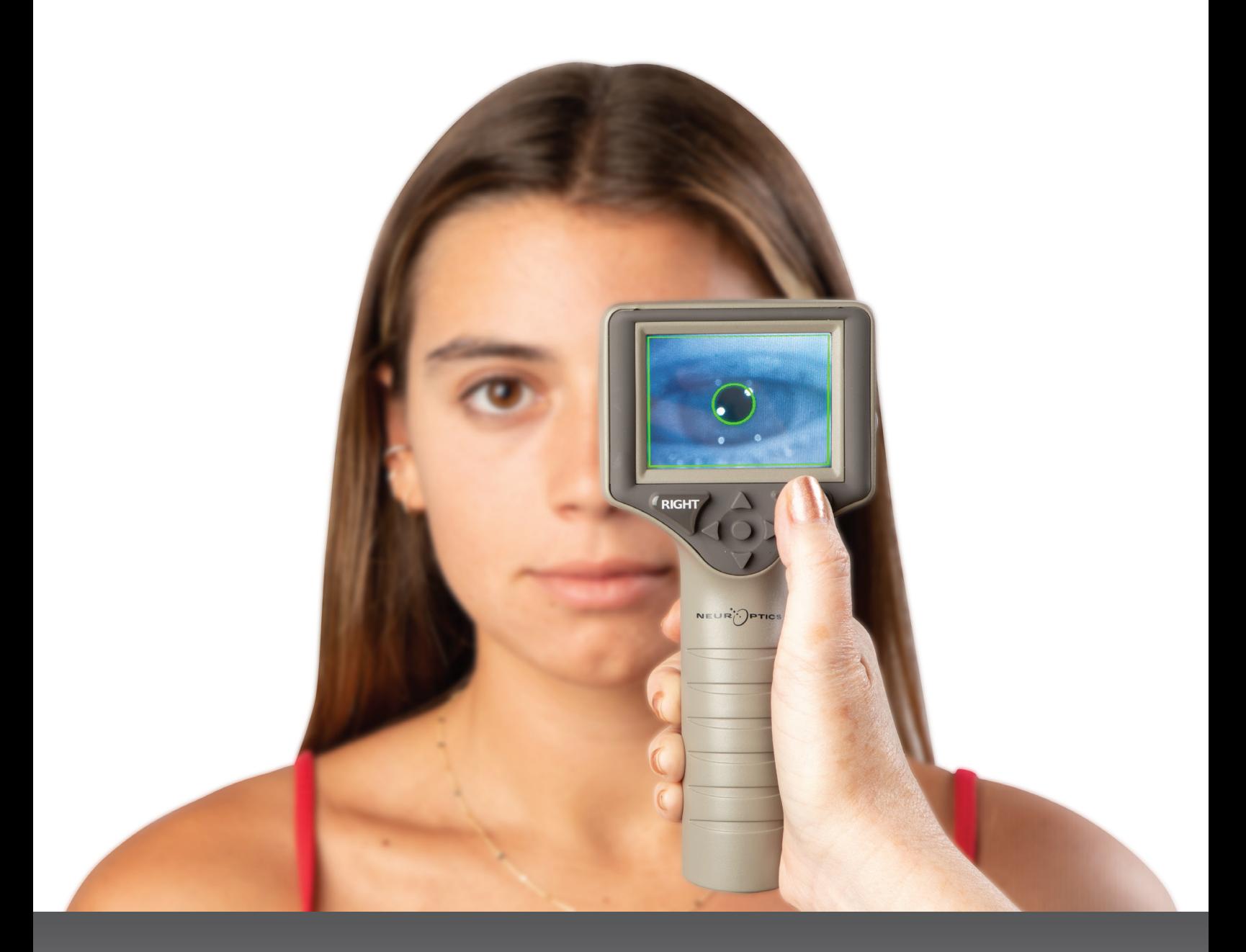

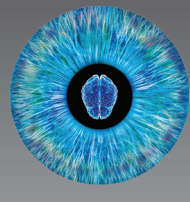

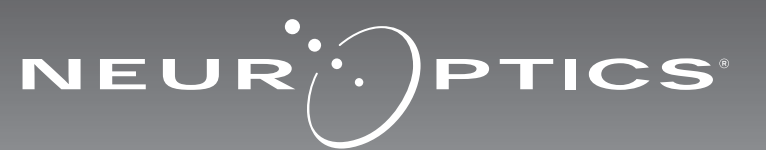

## **Johdanto**

NeurOptics® PLRi®-4000 -pupillometri tarjoaa kliinikoille kvantitatiivista infrapunatekniikkaa pupillin koon ja dynamiikan objektiiviseen ja tarkkaan mittaukseen edistyneellä rakenteella. PLR-4000-mittarin muotoilu on ergonominen ja helppokäyttöinen. Siihen sisältyy viivakoodilukija ja langaton lataus, helppolukuinen nestekidekosketusnäyttö ja grafiikat.

#### **Käyttöaiheet**

PLR-4000-pupillometri on käsikäyttöinen optinen skanneri, joka mittaa pupillin koon ja reaktiivisuuden. PLR-4000-tutkimuksesta saatuja tuloksia käytetään vain tietolähteinä, eikä kliinisen diagnoosin muodostamiseen. Vain tarvittavan koulutuksen saanut hoitohenkilöstö saa käyttää PLR-4000-mittaria pätevän lääkärin ohjauksessa.

#### **Vasta-aiheet**

Mittarin käyttöä on vältettävä silmäkuopan rakenteen ollessa vaurioitunut tai jos ympäröivässä pehmytkudoksessa on turvotusta tai avohaava.

## **Sisällysluettelo**

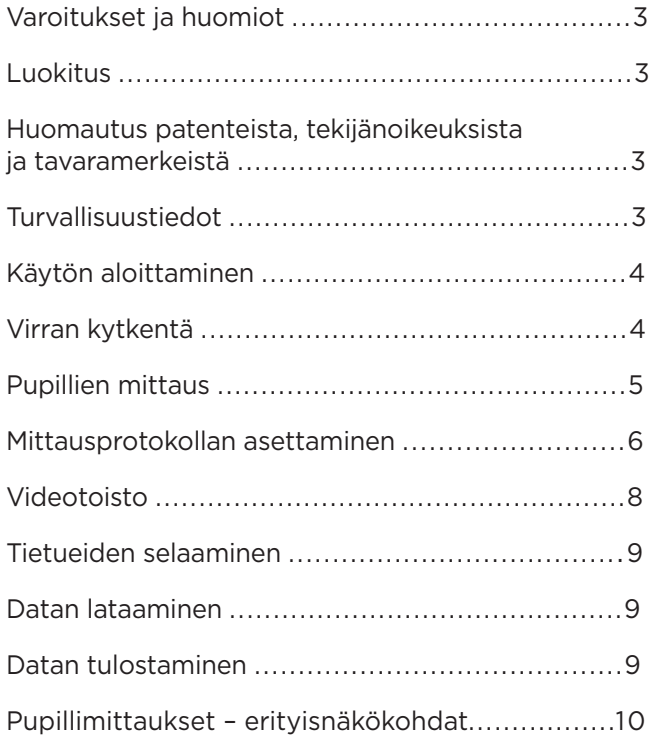

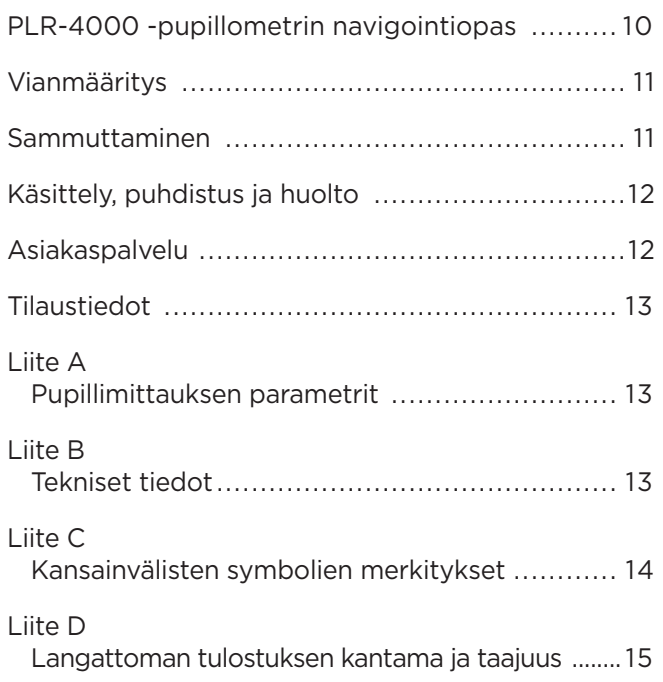

### Varoitukset ja huomiot

#### **Varoitukset**

Tässä käyttöohjeessa on varoituksia tai huomioita tarpeellisissa kohdin. Tässä annetut varoitukset ja huomiot koskevat yleisesti ja aina laitteen käyttöä.

- PLR-4000 on tarkoitettu vain koulutetun hoitohenkilöstön käyttöön pätevän lääkärin ohjauksessa.
- Jos laitetta käytettäessä havaitaan ongelma, laite on poistettava käytöstä ja järjestettävä pätevän henkilöstön huoltoon tai korjaukseen. Laitetta ei saa käyttää, jos kotelossa tai sisäisissä optiikkaosissa on selvästi havaittavia vaurioita. Viallisen laitteen käyttö voi aiheuttaa epätarkkoja lukemia.
- Sähköiskun vaara: Laitetta tai lataustelakkaa ei saa avata. Tässä tuotteessa ei ole käyttäjän huollettavia osia.
- PLR-4000:n sisältämä akku on vain valtuutetun NeurOptics-huoltoteknikon vaihdettavissa. Jos epäilet akun olevan viallinen, ota yhteys NeurOpticsiin.
- Käytä PLR-4000:n lataamiseen vain NeurOpticslataustelakkaa.
- Tulipalon tai kemikaalipalovamman vaara: Tämä laite ja sen osat voivat aiheuttaa tulipalon tai kemiallisen aineen tuottaman palovamman vaaran, jos niitä käsitellään väärin. Ei saa purkaa osiin, altistaa yli 100 °C:n lämpötilalle, hävittää polttamalla tai muutoin altistaa tulelle.
- Säilytä ja käytä PLR-4000-järjestelmää vain sisätilojen ympäristöolosuhteissa, joissa ei ole tiivistyvää kosteutta. PLR-4000:n käyttö tiivistyneen kosteuden ollessa optisilla pinnoilla voi aiheuttaa epätarkkoja lukemia.

#### **Huomiot**

Seuraavat huomiot koskevat laitteen puhdistamista.

- PLR-4000:n sisäosat EIVÄT ole yhteensopivia sterilointitekniikoiden kuten eteenioksidin, höyrysteriloinnin, lämpösteriloinnin tai gammasäteilyn kanssa.
- Laitetta EI SAA upottaa nesteeseen tai kaataa puhdistusaineita sen sisään tai päälle.
- Asetonia EI SAA käyttää minkään PLR-4000:n tai lataustelakan pinnan puhdistamiseen.

#### **Huomautus sähkömagneettisesta yhteensopivuudesta (EMC)**

Tämä laite luo, käyttää ja voi säteillä radiotaajuusenergiaa. Jos sitä ei oteta käyttöön ja käytetä näiden käyttöohjeiden mukaisesti, se saattaa aiheuttaa sähkömagneettisia häiriöitä. **Laitteisto on testattu ja sen on todettu noudattava lääkinnällisiä tuotteita koskevan standardin EN60601-1-2 rajoituksia.** Nämä rajoitukset takaavat riittävän suojan sähkömagneettisia häiriöitä vastaan, jos laitetta käytetään tarkoitetuissa käyttöolosuhteissa (esim. sairaalassa tai tutkimuslaboratoriossa).

#### **Huomautus magneettikuvauksesta (MRI)**

Tämä laite sisältää osia, joiden toimintaan vahvat magneettikentät voivat vaikuttaa. Laitetta ei saa käyttää tilassa, jossa otetaan magneettikuvia tai jossa on korkeataajuuksisia diatermialaitteita, defibrillaattoreita tai lyhytaaltolaitteita. Sähkömagneettiset kentät voivat aiheuttaa laitteeseen häiriöitä.

#### **Yhdysvaltain tietoliikenneviraston FCC:n sääntöjen noudattaminen**

Tämä laite on Federal Communications Comissionin sääntöjen osan 15 mukainen. Käytön edellytyksenä ovat seuraavat kaksi ehtoa: (1) tämä laite ei saa aiheuttaa haitallisia häiriöitä ja (2) tämän laitteen täytyy hyväksyä kaikki vastaanotetut häiriöt, mukaan lukien häiriöt, jotka voivat aiheuttaa virhetoimintoja.

#### Luokitus

**Laitteen tyyppi:** Lääkinnällinen laite, luokka 1 886.1700

**Kauppanimi:** NeurOptics® PLR®-4000 -pupillometri

**Valmistaja:**

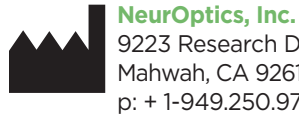

9223 Research Drive Mahwah, CA 92618, UNITED STATES OF AMERICA p: + 1-949.250.9792 Maksuton Pohjois-Amerikassa: 866 99 PUPIL info@NeurOptics.com **NeurOptics.com**

#### Huomautus patenteista,

#### tekijänoikeuksista ja tavaramerkeistä

Copyright ©2023 NeurOptics, Kalifornia.

Tätä teosta suojaa Yhdysvaltain liittovaltion lain luku 17 ja se on NeurOptics, Inc:n (yhtiön) yksityisomaisuutta. Mitään osaa tästä asiakirjasta ei saa ilman yhtiön kirjallista ennakkolupaa kopioida tai muutoin toisintaa tai tallentaa mihinkään sähköiseen tiedonhakujärjestelmään paitsi milloin Yhdysvaltain tekijänoikeuslaki sen erityisesti sallii.

Lisätiedot: www.NeurOptics.com/patents/

### Turvallisuustiedot

- Perehdy seuraaviin turvallisuustietoihin ennen laitteen käyttöä.
- Lue tämä käyttöohje kokonaan ennen PLR-4000:n käyttöä. Yritys käyttää laitetta ymmärtämättä täysin sen ominaisuuksia ja toimintoja voi aiheuttaa vaarallisia käyttöolosuhteita ja/tai epätarkkoja mittaustuloksia.
- Ota laitteen asennusta, käyttöönottoa, käyttöä tai huoltoa koskevissa kysymyksissä yhteyttä NeurOpticsiin.

## Aloittaminen

#### PLR-4000-pupillometrijärjestelmän purkaminen pakkauksesta

NeurOptics PLR-4000 -pupillometrijärjestelmän mukana on pakattu seuraavat osat (Kuva 1):

- PLR-4000-pupillometri (A)
- Lataustelakka (B)
- Silmäkupit x 2 (D)
- Datan latausjohto
- Virtalähde ja pistoke (C)
- PLR-4000-pupillometrin pikaopas.

### Ensimmäinen käyttöönotto

• Katso ohjeet PLR-4000:n käyttöönotosta ensimmäistä käyttökertaa varten myöhemmästä kohdasta **Käynnistäminen** ja varmista, ennen käyttöä, että NPi-300:n akku on varattu täyteen ja päivämäärä/aika on asetettu tarkasti oikein.

## Käynnistäminen

### PLR-4000-pupillometrijärjestelmän lataaminen

- Kytke PLR-4000-virtalähde NPi-300-lataustelakkaan ja pistoke pistorasiaan. Lataustelakan jalustaosan merkkivalo palaa valkoisena ilmaisten lataustelakan saavan virtaa verkosta (Kuva 2).
- Aseta PLR-4000 lataustelakkaan. Latausaseman merkkivaloksi vaihtuu **sininen** (Kuva 3) ja LCD-näytöllä näkyy **(22** akkukuvakkeen kanssa osoituksena siitä, että PLR-4000 lataa. Kun lataus on valmis, merkkivalon väriksi vaihtuu **vihreä** (Kuva 4).
- **Kellanruskea/oranssi** merkkivalo lataustelakassa ilmaisee latausviasta ja PLR-4000-mittaria ei ladata (Kuva 5). Jos ongelma jatkuu, ota yhteyttä NeurOpticsin asiakaspalveluun.

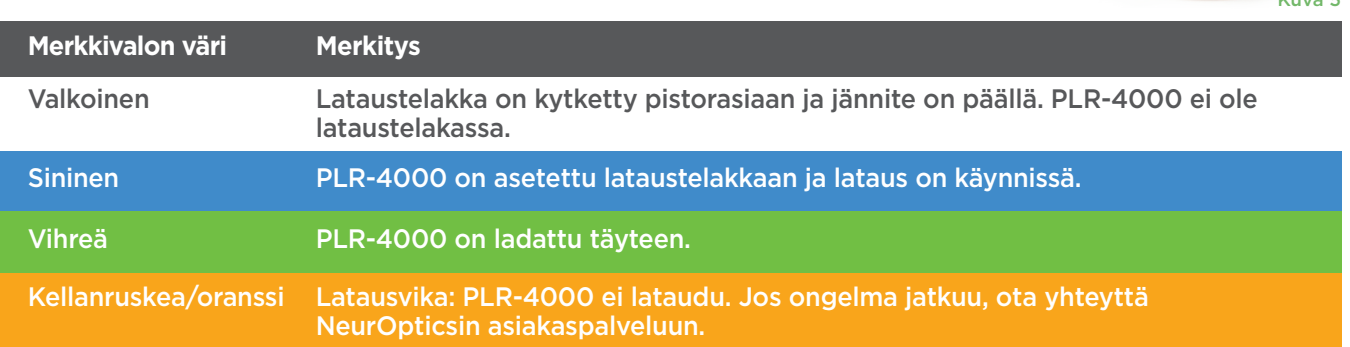

#### **PLR-4000-pupillometri siirtyy lepotilaan lataustelakassa latauksen energiatehokkuuden parantamiseksi:**

- PLR-4000 käynnistyy (tai pysyy päällä) heti lataustelakkaan asettamisen jälkeen.
- Kahden minuutin lataustelakassa olemisen jälkeen PLR-4000 siirtyy lepotilaan latauksen tehostamiseksi. Näyttö sammuu (Kuva 6). Jos mitä tahansa painiketta painetaan tai näyttöä kosketetaan tämän kahden minuutin aikajakson kuluessa, PLR-4000:n lepotilaan siirtymisen alaslaskenta siirtyy kahdella lisäminuutilla.
- PLR-4000 voidaan ottaa takaisin käyttöön lataustelakassa tapahtuneen lepotilaan siirtymisen jälkeen yksinkertaisesti ottamalla se vain pois lataustelakasta, jolloin se herää automaattisesti.
- Jos PLR-4000 ei käynnisty lataustelakkaan asettamisen jälkeen, akun varaus voi olla liian alhainen normaaliin käyttöön. Lataustelakan merkkivalon tulee palaa **sinisenä** ilmaisten, että PLR-4000 latautuu. Jätä PLR-4000 lataustelakkaan, kunnes se käynnistyy.

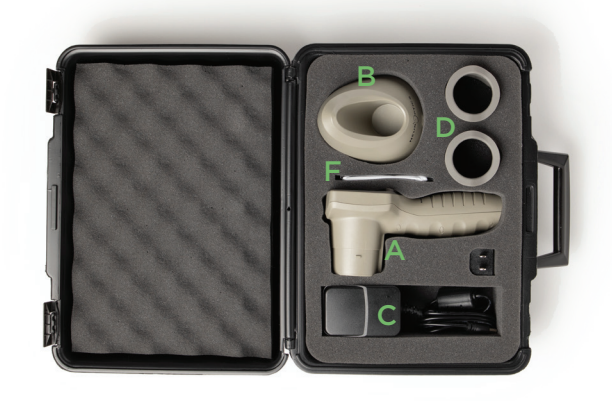

Kuva 1

Kuva 2

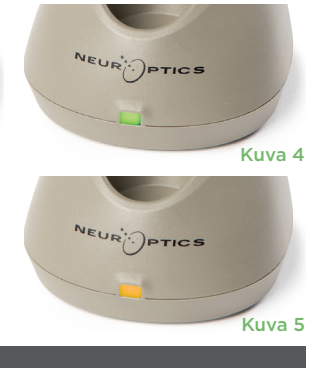

Kuva 3

UR<sup>OPTICS</sup>

Kuva 6

NeurOptics® PLR®-4000 -pupillometrijärjestelmä – Käyttöohje ©2023 NeurOptics, Inc. 4

## Pupillien mittaus PLR-4000-pupillometrillä

#### **Silmäkupin kiinnittäminen pupillometriin**

Pupillien mittaukseen tarvitaan kaksi osaa:

- PLR-4000-pupillometri (Kuva 12)
- Silmäkuppi (Kuva 13)

PLR-4000:aa ei tule käyttää ilman, että silmäkuppi on asetettu oikein (Kuva 13). On hyvin tärkeää, että silmäkuppi on sovitettu oikein. Tiukka sopivuus auttaa vähentämään epätoivotun valon pääsemistä silmään, kun skannaus on käynnissä. Silmäkupin reunassa on kanta, joka sopii linssisuojuksen kuoppaan pupillometrissa.

Aseta kanta silmäkupin reunassa linssisuojuksen kuoppaan pupillometrissa ja paina paikalleen. Kummallakin puolella linssisuojusta olevien kantojen pitäisi myös napsahtaa reikiinsä silmäkupin kummallakin sivulla.

on pois käytöstä oletusarvona. Automaattinen siirtyminen kesäaikaan ja talviaikaan

- Päivämäärän ja kellonajan tarkistaminen on tarpeen neljännesvuosittain. Asetettu päivämäärä ja aika vaikuttavat asetuksen tekemisen jälkeen potilaiden pupillimittauksiin PLR-4000:ssä tuleviin aikaleimoihin. Päivämäärän ja ajan muuttaminen ei vaikuta aiempien mittausten aikaleimoihin.
- Säädä aika välittömästi kesä-/talviaikaan siirtymisen jälkeen jos automaattinen kesäaika ei ole käytössä.

#### Palaaminen aloitusnäyttösivulle

**LEFT (vasemmalle)** tai **RIGHT (oikealle)** (Kuva 11).

#### **(asetukset)**  $\circled{z}$  ja valitsemalla sitten **Date (päivämäärä)** tai **Time (aika)** (Kuva 8). Noudata

Päivämäärän ja ajan asettaminen Päivämäärän ja ajan muokkaaminen tapahtuu valitsemalla aloitusnäyttösivulta kuvake **Settings** 

kehotteita antamalla päiväys (Kuva 9) ja aika (Kuva 10) käyttäen 24 tunnin aikamääritystä ja valitse  $\sqrt{2}$ 

Yhdysvaltojen asiakkailla on mahdollisuus ottaa käyttöön automaattinen kesäaika **Automatic Daylight Savings Time** kohdasta **Time (aika)**. Automaattinen kesäaika tapahtuu vain Yhdysvaltojen kesäaikamääräysten mukaisesti, eikä päivity sijainnin mukaan, koska PLR-4000 ei ole yhteydessä internetiin tai GPS-järjestelmään.

#### **Päivämäärän ja ajan oikeellisuuden ylläpito:**

- 
- 

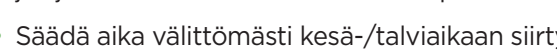

Aloitusnäyttösivulle pääsee painamalla painiketta (merkitty vihreällä)

• Se siirtyy lepotilaan neljän minuutin kuluttua. Käynnistä se koskettamalla näyttöä tai painamalla mitä tahansa painiketta.

DATE

**SETTINGS** 

TIME

Ŕ

**TEST** 

II DELETE

**DATA** 

Protocol1

• Se sammuu 6 lisäminuutin kuluttua.

#### PLR-4000-pupillometrin käynnistäminen

• Jos PLR-4000 ei ole lataustelakassa ja on sammunut, paina (älä pidä painettuna) **virtapainiketta** blaitteen sivulla (Kuva 7).

#### • Jos PLR-4000 on lataustelakassa ja siirtynyt lepotilaan, ota se vain pois lataustelakasta, jolloin se herää automaattisesti.

## **Jos VIP-400-pupillometri ei ole lataustelakassa, se säästää akun varausta seuraavasti:**

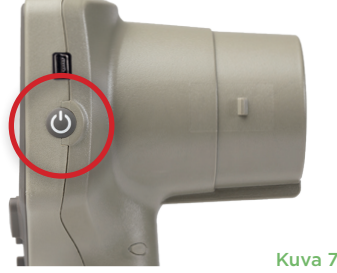

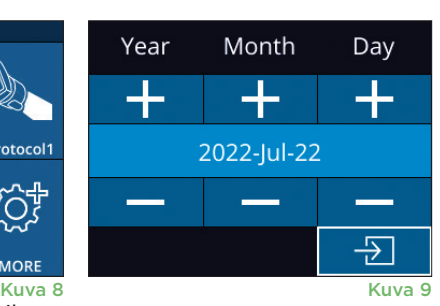

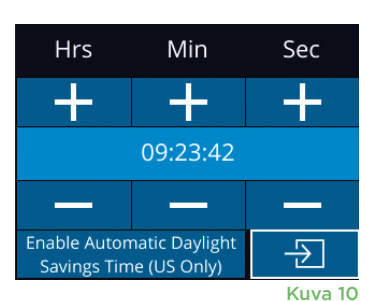

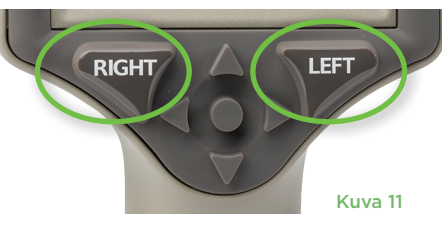

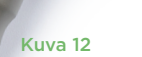

Kuva 13

### Uuden potilastunnuksen lisääminen

Potilastunnus voidaan liittää pupillometriin kahdella vaihtoehtoisella tavalla: 1) Skannataan potilaan viivakoodi käyttäen PLR-4000:n sisäänrakennettua viivakoodilukijaa.

2) Annetaan potilastunnus manuaalisesti joko aakkos- tai numeromerkeillä (Kuva 14).

#### **Viivakoodin lukeminen sisäisellä viivakoodilukijalla**

**Valitse aloitusnäyttösivulta kohta ja sitten Scan Code (skannaa koodi) <sup>25</sup>. PLR-4000 sytyttää valkoisen valon laitteen yläosasta (Kuva 15). Keskitä** valo viivakoodin kohdalle kunnes kuuluu äänimerkki. Potilastunnus näkyy nyt PLR-4000:n kosketusnäytöllä. Varmista potilastietojen oikeellisuus ja valitse **Accept (hyväksy)** (Kuva 16). PLR-4000 näyttää potilastunnuksen ja esittää

tekstin **Ready to Scan (valmis mittaamaan)** (Kuva 17).

#### **Potilastunnuksen antaminen käsin**

Valitse aloitusnäyttösivulta kohta  $\delta$  ja sitten **Manual ID (manuaalinen tunnus)** . Anna kirjaimista tai numeroista koostuva potilastunnus kosketusnäytöltä tai näppäimistöltä ja valitse  $\overline{2}$  (Kuva 18). Varmista potilastietojen

oikeellisuus näytöltä ja valitse **Accept (hyväksy)** (Kuva 16). PLR-4000 näyttää potilastunnuksen ja esittää tekstin **Ready to Scan (valmis mittaamaan)** (Kuva 17).

## Mittausprotokollan asettaminen

Valitse aloitusnäyttösivulta Settings (asetukset) -kuvake  $\circled{a}$  ja sitten kuvake oikealta ylhäältä siirtymiseksi valikkoon Set Protocol (aseta protokolla) (Kuva 19). Jokaista tämän valikon sivulla lueteltua parametria (Kuva 20) voidaan muuttaa

liikkumalla alas ja ylös käyttäen **ALAS**  $\vee$  ja **YLÖS** -näppäimiä suuntanäppäimistössä ja sitten vaihtamalla vasemmalla  $\langle$  ja oikealla  $\rangle$ näppäimellä raportoitujen arvojen välillä. Poistu painikkeella RIGHT- (OIKEA) tai LEFT (VASEN) -painiketta ja tallenna protokolla painamalla YES (KYLLÄ), kun kehote kysyy "Save Changes?" (tallenna muutokset).

#### **Valostimulaatioprotokollan ominaisuudet on esitetty alla olevassa taulukossa:**

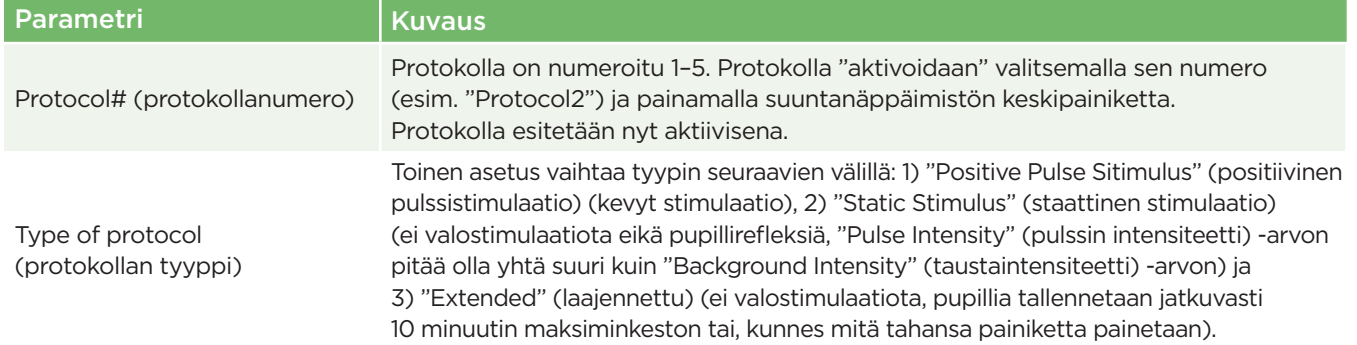

1

DATE

沢

ID = NeurOptics

**SETTINGS** 

**TIME** 

Ш

**DELETE** 

Cancel

**Accept** 

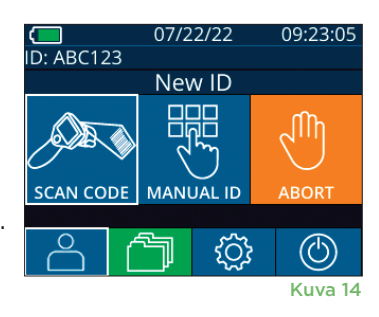

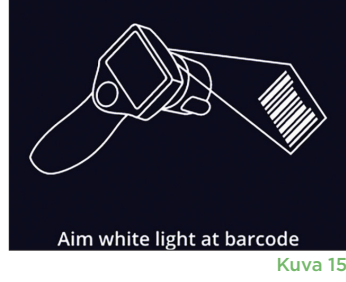

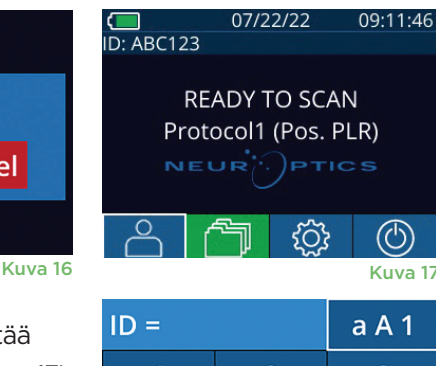

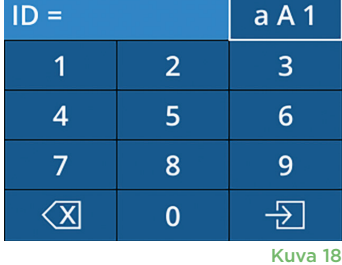

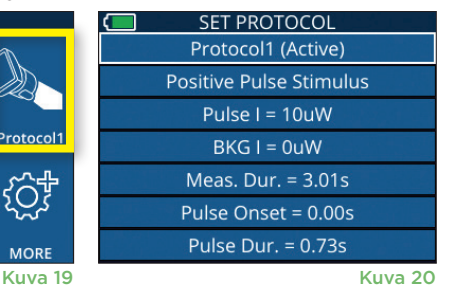

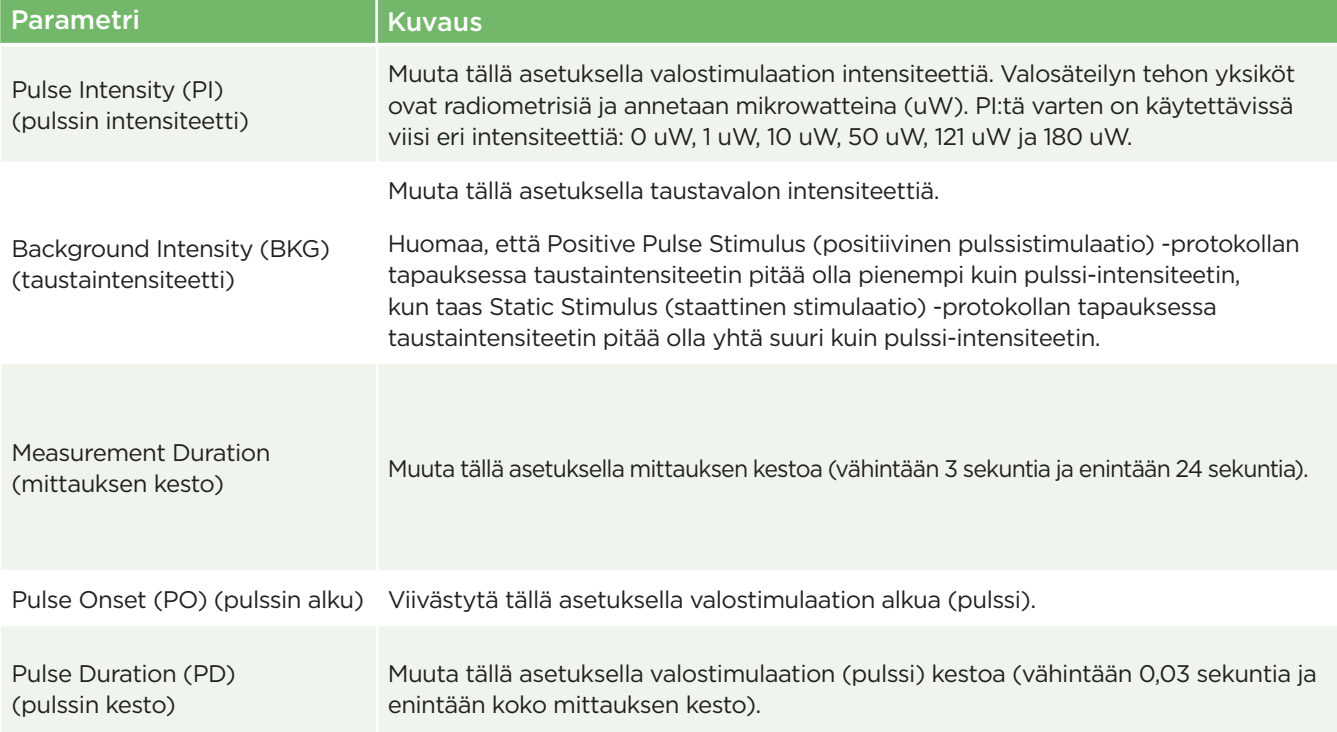

### Potilaan ja ympäristön valmistelu

- Ennen mittauksen aloittamista sammuta yläpuolinen valaistus tai vähennä sitä varmistaaksesi, että huone on pimennetty (jos halutaan pupillin maksimikoko).
- Ohjeista potilasta keskittämään katseensa pieneen kohde-esineeseen (esimerkiksi seinäkaavio tai hämärä vilkkuva valo ainakin 3 metrin etäisyydellä silmästä) silmällä, jota ei testata. Käyttäjän ei pidä seisoa näkölinjalla potilaan ja etäisen esineen välissä.
- Pyydä potilasta pitämään päätään suorassa ja kumpikin silmä auki sekä kohdistuksen että mittauksen aikana. Joissain tapauksissa, jos

kohdistuksesta tulee ongelma, voi olla tarpeen pidellä potilaan silmää varovasti auki sormellasi.

- Käyttäjän tulee sijoittaa instrumentti suoraan kulmaan potilaan näköakseliin nähden ja instrumentin kallistaminen tulee minimoida (Kuva 21).
- Kallistuksen minimoimiseksi voi olla avuksi, että käyttäjä on samalla tasolla kuin potilas, kun mittausta tehdään. Tarvittaessa sekä potilas että käyttäjä voivat istua kasvot toisiaan kohden kohdistuksen ja mittauksen aikana.

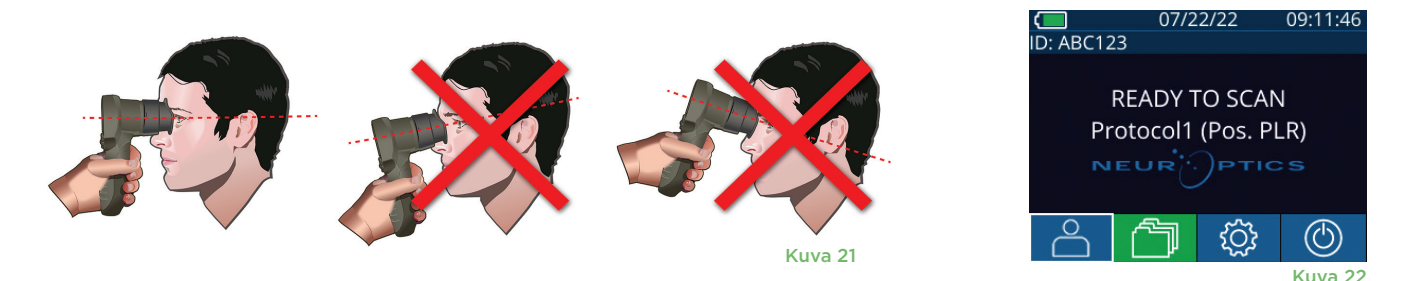

Mittaukset tulee tehdä, kun pupillometri on aloitusnäyttösivulla (Kuva 22). Aloitusnäyttösivulla näkyy päivämäärä ja kellonaika, potilastunnuksen numero ja aktiivinen protokolla: esimerkiksi "Protocol1 (Pos. PLR)" = positiivinen pulssistimulaatio, "Protocol2 (Static)" = rajaton stimulaatio, "Protocol3 (Inf)" = laajennettu. Näytöllä tulee lukea "READY TO SCAN" (valmis mittaukseen).

Paina ja pidä painettuna joko **RIGHT (oikealle)** tai **LEFT (vasemmalle)** -painiketta kunnes pupilli on keskellä kosketusnäyttöä ja näytössä esitetään vihreä ympyrä pupillin ympärillä. Näyttöä ympäröivä vihreä kehys osoittaa, että pupilli on kohdistettu oikein (Kuva 23), kun taas punainen kehys, osoittaa, että pupilli pitää keskittää uudelleen näytöllä ennen

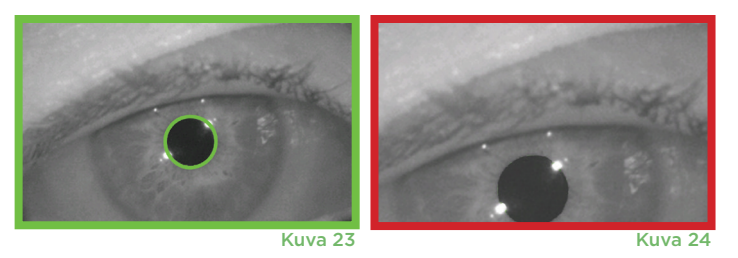

mittauksen aloittamista (Kuva 24). Vapauta painike vihreän kehyksen näkymisen jälkeen ja pidä PLR-4000 paikallaan noin kolmen sekunnin ajan kunnes tulosnäyttösivu avautuu.

#### Tulosten sivu positiivista stimulaatiota varten

Positiivisen stimulaation tulosten sivun (Kuva 25) esittää pupillin halkaisijan aaltomuotona, joka on kuvattu ajan funktiona. Kaksi pystysuuntaista keltaista viivaa näyttävät, mistä stimulaatio alkoi ja mihin se päättyi. Vihreä pystyviiva esittää latenssin ja sininen viiva T75:n. Latenssi ja T75 ovat kaksi niistä muuttujista, jotka lasketaan analyysinssä, ja ne on selitetty liitteessä A. Jos muuttujaa ei voitu laskea (esimerkiksi liiallisen räpyttelyn vuoksi), se raportoidaan katkoviivoina tai punaisella fontilla taulukossa.

#### Tulosten sivu staattista stimulaatiota varten

Staattisen stimulaation tulosten sivun (Kuva 26) näyttää pupillin halkaisijan lihavoituna ja mittauksen aikana saadun pupillin halkaisijan keskihajonnan (sulkeissa). Lisäksi se sisältää potilaan tunnusnumeron, mittauksen päivämäärän ja ajan sekä kumpi silmä (oikea vai vasen) mitattiin.

### Laajennetun tilan tulosten sivu

Laajennetun tilan tulosten sivu näyttää koko pupillin toiminnan ajan funktiona (Kuva 27). Värilliset pystyviivat vastaavat viittä eri suuntanäppäimistön näppäintä. Käyttäjä voi painaa mitä tahansa näistä näppäimistä tallennuksen aikana, jolloin painallusten ajat raportoidaan kuvaajassa ja tallennetaan tietueen mukaan. Huomaa, että laajennettu pupillin tallennus päättyy painamalla **RIGHT- (OIKEA)** tai **LEFT (VASEN)** -näppäintä – mittauksen kestoa ei määritellä.

#### DELTA % END mm ACV mm/s MCV mm/s ADV mm/s T75 s PO/PD: 0.00/0.80 **I/BKG: 121/0uW** Size  $[mm]$  $\left(\triangleright\right)$ Kuva 25

io id [r]

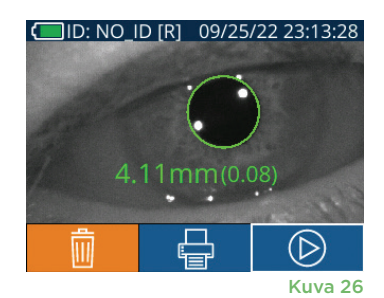

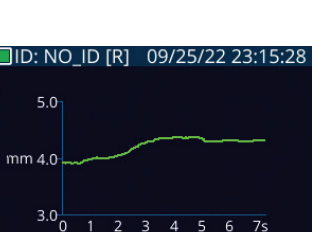

 $3 \quad 4 \quad 5$ 

Iш

Kuva 27

 $6<sub>7s</sub>$ (D

## Videotoisto

Mittauksen videotoistoa voidaan katsella valitsemalla tulosnäyttösivulta kuvake **Video** . Vain viimeisen mittauksen video voidaan toistaa. Kun PLR-4000:n virta on kytketty pois päältä tai jos RIGHT- (OIKEA) tai LEFT (VASEN) -painiketta painettiin mittauksen aikana, viimeiseen videoon ei ole pääsyä (Kuva 28).

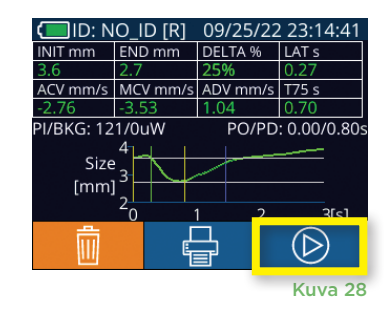

## Tallenteiden selaaminen

#### Tietojen tarkastelu PLR-4000:ssä:

- Aloitusnäyttösivulta: valitse kuvake **Records (tallenteet)** (Kuva 29).
- Selaa tiettyyn potilastunnukseen liittyviä tallenteita valitsemalla tunnus luettelosta tai selaa lisää käytettävissä olevia tunnisteita näytölle nuolipainikkein **YLÖS** ja **ALAS** . PLR-4000-mittarilla otetut uusimmat mittaukset näkyvät luettelon yläosassa.
- Voit hakea tiettyä potilastunnusta valitsemalla kuvakkeen  $\beta$  (Kuva 30) ja näppäilemällä sitten potilastunnuksen ja valitsemalla kuvakkeen  $\Box$ .
- Kaikkia PLR-4000:lle tallennettuja pupillimittauksia voidaan tarkastella aikajärjestyksessä (mukaan lukien kaikki potilastunnukset) valitsemalla kuvake **All Records (kaikki tietueet)** (Kuva 30) ja painamalla **ALAS-nuolen** painiketta näppäimistössä vierittäen läpi kaikkia PLR-4000:lle tallennettuja aikaisempia mittauksia.
- Viestin **No more records (ei enää tallenteita)** tullessa näkyviin on saavutettu vanhin pupillien mittaustulos. Kuva 30 km kuva 30 km kuva 30 km kuva 30 km kuva 30 km kuva 30 km kuva 30 km kuva

Pupillometri voi tallentaa enintään 1 200 mittaustietuetta laitteella. Kun 1 200 mittauksen raja on ylitetty, kukin uusi tietue korvaa vanhimman laitteelle tallennetun tietueen.

## Datan lataaminen

Valitse aloitusnäyttösivulta kuvake **Settings (asetukset)** , ja valitse sitten Upload Data (lataa data)  $\left|\overrightarrow{\mathbf{r}_{max}}\right|$ . Esiin tulee kaksi vaihtoehtoa, "Data" tai "Video" (Kuva 31). Jos valitset "Data", näytölle ilmestyy teksti, joka ohjeistaa käyttäjää "connect USB cable & copy R\_#####\_#######.xls" (Kytke USB-johto ja kopioi R\_#####\_######.xls). Jos valitset "Video", AVI-tiedosto tallennetaan ja näytölle ilmestyy teksti, joka ohjeistaa käyttäjää "connect USB cable & copy V\_#####\_######.avi" (Kytke USB-johto ja kopioi V\_#####\_######.avi). Kytke USB-johto pupillometrista tietokoneeseen (Kuva 32). Laite näkyy "Neuroptics" asemana tietokoneessa. Napsauta asemaa, kopioi XLS- tai AVI-tiedosto ja liitä se tietokoneellesi. Paina "DONE" (valmis) pupillometrin näytön pienessä ikkunassa vasta, kun tiedosto on kopioitu, koska tiedosto poistetaan sitten.

**Huomautus: vain viimeisin mittaus voidaan ladata videona ja se on tehtävä välittömästi mittauksen taltioinnin jälkeen.** 

## Datan tulostaminen

Kytke virtajohto tulostimeen kuvan 33 mukaisesti. Kytke tulostimen virta päälle, jolloin vihreä valo syttyy. Tulokset-ikkunassa näytettävänä oleva potilaan mittaustulos (Kuva 34) voidaan tulostaa valitsemalla <sub>saa</sub>näytön alaosassa.

Järjestelmä tulostaa tietueen vain, kun mittaustulos esitetään näytöllä. Jos haluat tulostaan jonkun muun mittauksen kuin viimeisimmän mittauksen, katso osion "Selaa tietueita" tiedot edellä. Katso tarkemmat tulostimen käyttöohjeet tulostimen käyttöoppaasta.<br>Käyttöohjeet tulostimen käyttöoppaasta.

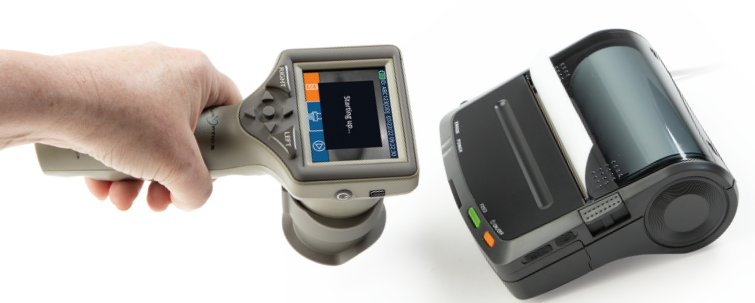

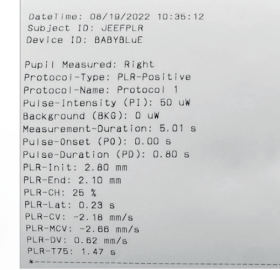

Näytetuloste

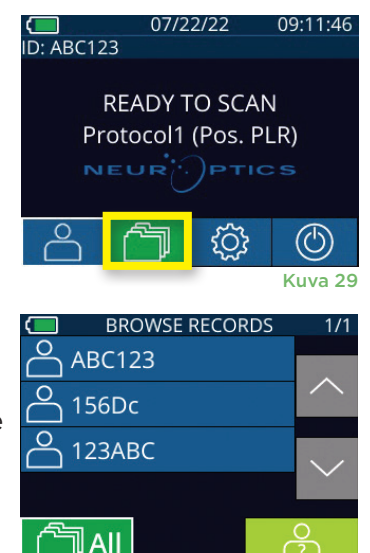

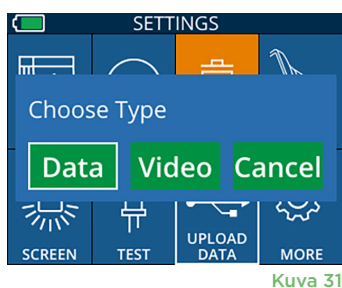

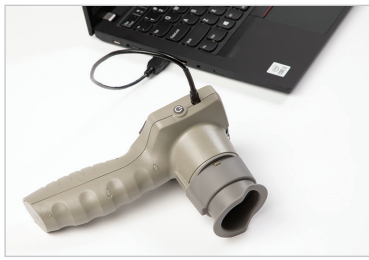

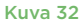

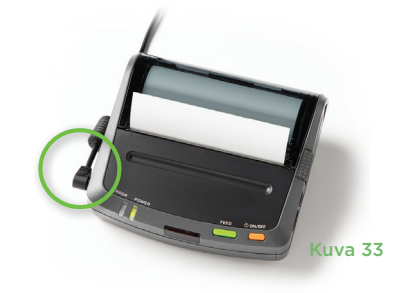

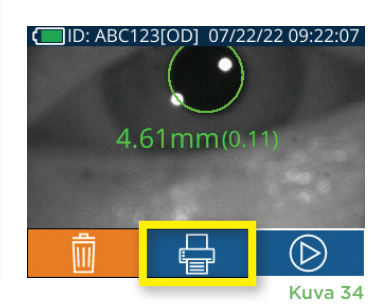

## Erityisnäkökohdat pupillimittauksissa

### **Silmänräpäykset mittauksen aikana**

Jos seurantaongelma (esim. liiallinen räpyttely) vaikuttaa mittaukseen, mittaustulokset esitetään punaisella fontilla tulosnäyttösivulla ja arvona "NA" (Kuva 35). Tässä tapauksessa mittaustulos on virheellinen, eikä siihen tule luottaa. Mittaus on syytä tehdä uudelleen.

## PLR-4000-pupillometrin navigointiopas

### **Palaaminen aloitusnäyttösivulle**

Aloitusnäyttösivulle pääsee painamalla painiketta **LEFT (vasemmalle)** tai **RIGHT (oikealle)** (Kuva 36).

#### **Asetukset**

Valitse kosketusnäytön tai näppäimistön avulla **Settings- (asetukset)** kuvake (Q (Kuva 37) aloitusnäyttösivulta ja siirry valikkoon Settings (asetukset) (Kuva 38).

#### **Päivä ja aika**

Katso kohta **Päivämäärän ja ajan asettaminen** sivulla 5.

#### **Tietueiden poistaminen**

Tietueita poistetaan PLR-4000-laitteen muistista siirtymällä asetusvalikkoon ja painamalla **Delete (poista)** ja vahvistamalla tietueen poisto valitsemalla **Yes (kyllä)** (Kuva 39). Laitteen tietueet voidaan poistaa tietyn potilastunnuksen osalta tai kaikki tietueet.

#### **Nestekidenäytön kirkkaus**

PLR-4000:n oletusasennuksena on nestekidenäytössä suurin mahdollinen kirkkaus. Keskitason kirkkaus valitaan painamalla . Alhainen kirkkaus valitaan painamalla <sub>茶</sub>. Suurimpaan kirkkauteen palataan painamalla vielä kerran ※.

#### **LED-valon testaus**

Testikuvaketta <sup>ar</sup> painamalla esitetään näyte PLR-4000:n pupillimittausta varten käyttämästä LED-valosta. Testin pitäisi näyttää LED-valot päällä kello 3:ssa, 6:ssa, 9:ssä 12:ssa linssin puolella. Tämä testi on esittelytarkoituksia varten, eikä se vaikuta laitteen käyttöön.

**ID: ABC123** 

Protocol1 (Pos. PLR)

#### **Viivakoodilukijan mukauttaminen**

PLR-4000-mittariin sisältyvää viivakoodinlukijaa voidaan tarvittaessa mukauttaa lyhentämään tai laajentamaan viivakoodilta luettuja kirjaimia tai numeroita. **Default (oletus)** -asetus mukautuu automaattisesti useimpiin 1D- ja 2D-viivakoodeihin ja sitä tulee pitää valittuna ellei tiettyä mukautusta tarvita kaikkia PLR-4000-mittarilla luettuja viivakoodeja varten. Valitse **Settings (asetukset)** © vielä © Custom Barcode (mukautettu viivakoodi) (Kuva 40) ja sitten **Scan Sample (lue malli)** lukemaan esimerkkiviivakoodi ja ohjelmoi tarvittavat mukautukset (lyhentäminen tai laajentaminen) kaikkia tulevia viivakoodin lukuja varten. Lisätietoja saa ottamalla yhteyden NeurOpticsiin. Kuva 40 kuva 40 kuva 40

#### **Järjestelmän tiedot**

Valitse **System (järjestelmä)** (Kuva 40) nähdäksesi PLR-4000:n järjestelmätiedot, joissa esitetään laitteen sarjanumero sekä ohjelmistosovelluksen ja laiteohjelmiston versiot.

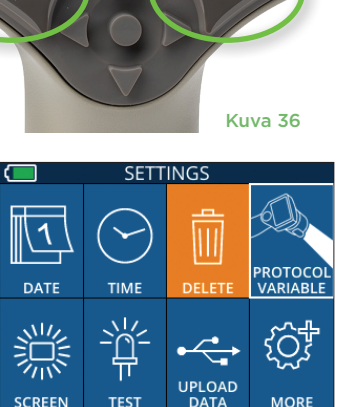

**IFF1** 

Kuva 38

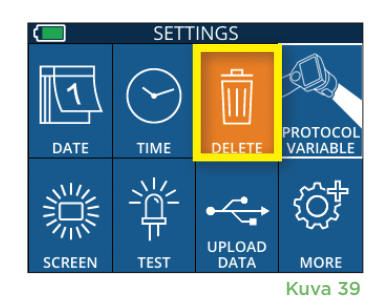

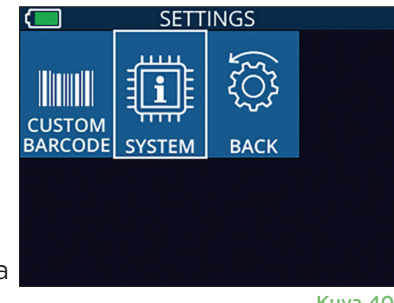

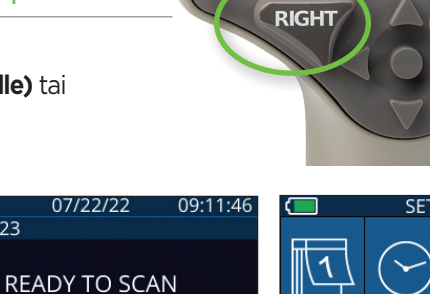

Kuva 37

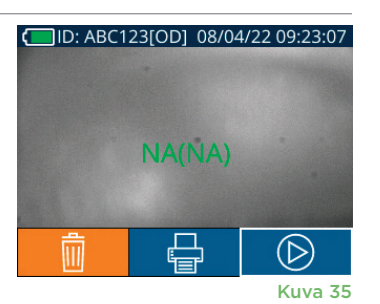

## Vianetsintä

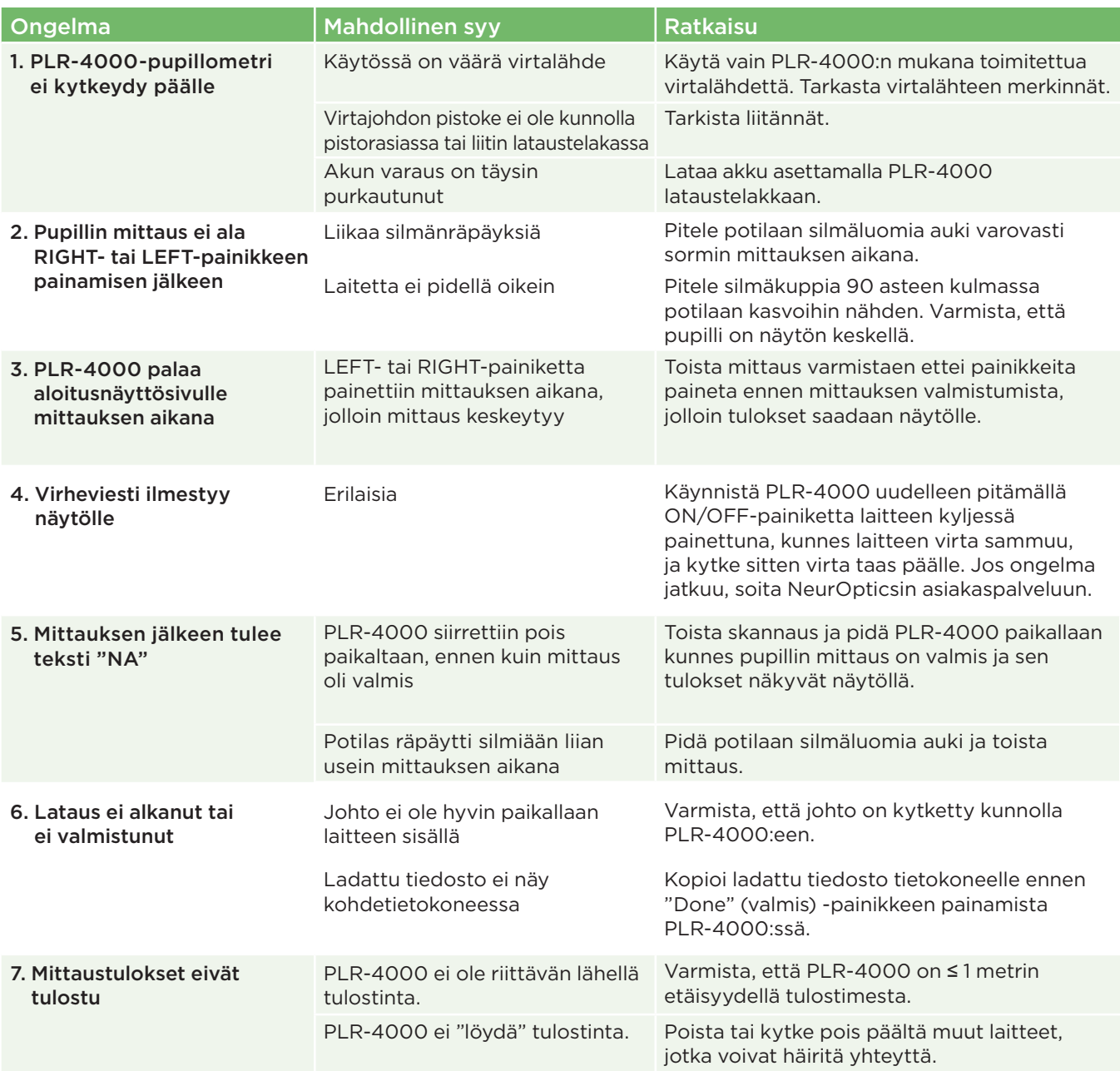

## **Sammuttaminen**

PLR-4000-pupillometri sammutetaan seuraavilla tavoilla:

- Siirry aloitusnäyttösivulle ja valitse kuvake **Power (virta)** (O , ja vahvista sitten sammuttaminen valitsemalla **Yes (kyllä)** (Kuva 41).
- Paina ja pidä painettuna PLR-4000:n sivulla olevaa **virtapainiketta** noin 3 sekunnin ajan.

PLR-4000 voi toisinaan tarvita järjestelmän uudelleenkäynnistystä. Käynnistä uudelleen pitämällä PLR-4000:n sivulla olevaa **On/Off-**painiketta (b), kunnes laite sammuu, kytke se sitten takaisin päälle (älä pidä painettuna) painamalla **On/Off-painiketta (b).** 

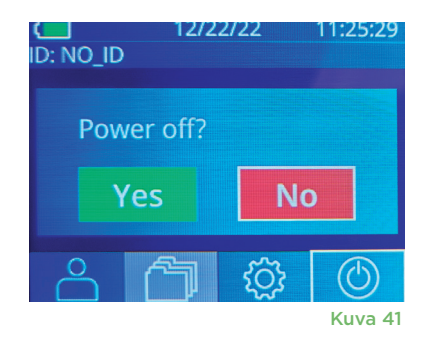

## Käsittely, puhdistus ja huolto

**Käsittele aina** PLR-4000-pupillometriä ja PLR-4000-lataustelakkaa huolellisesti, koska niiden sisällä on herkkiä metallista, lasista ja muovista valmistettuja sekä elektroniikkaa sisältäviä osia. PLR-4000 ja lataustelakka voivat vaurioitua, jos niitä pudotetaan tai ne altistuvat nesteille tai kosteille ympäristöolosuhteille.

PLR-4000 ja lataustelakka eivät tarvitse mitään säännöllistä huoltoa. Jos PLR-4000 ja lataustelakka eivät toimi oikein tai niiden epäillään olevan vaurioituneita, ota välittömästi yhteys NeurOpticsin asiakaspalveluun seuraavin yhteystiedoin: **Maksuton Pohjois-Amerikasta:** 866 99 PUPIL (866 997 8745), muualta: +1 949 250 9792 tai sähköpostitse: **Info@NeurOptics.com.**

### PLR-4000-pupillometrin, lataustelakan ja silmäkupin puhdistaminen

PLR-4000:n, lataustelakan ja silmäkupin puhdistamiseen suositellaan isopropyylialkoholipohjaisia puhdistusliuoksia (IPA), joiden vahvuus on enintään 70 % IPA. PLR-4000:n ja lataustelakan pinnan puhdistamiseen ei saa käyttää mitään niitä vaurioittavia kemikaaleja. Tietyt kemikaalit voivat heikentää tai vaurioittaa muoviosia ja saada instrumentin toimimaan odottamattomalla tavalla. Käytä kaikkia puhdistustuotteita valmistajan ohjeiden mukaisesti, varmistaen että puhdistusliinasta puristetaan pois ylimääräinen neste ennen PLR-4000:n ja lataustelakan pyyhkimistä. Ylikyllästettyä liinaa ei saa käyttää.

Pyyhi kaikki ulkopinnat. Noudata puhdistusaineen valmistajan ohjeita liuoksen pinnalle vaikuttamaan jättämisen ajasta.

- **• ÄLÄ** käytä liian kosteaa liinaa. Purista pois liika neste ennen PLR-4000:n tai lataustelakan pyyhkimistä.
- **• ÄLÄ** päästä puhdistusainetta kertymään instrumentin päälle.
- **• ÄLÄ** käytä mitään kovia, hankaavia tai teräviä esineitä minkään PLR-4000:n tai lataustelakan kohdan puhdistamiseen.
- **• ÄLÄ** upota PLR-4000:aa tai lataustelakkaa nesteeseen tai yritä steriloida tuotetta, koska se voisi aiheuttaa elektronisten tai optisten osien vaurioita.

#### Puhdistuksen jälkeinen kuivaaminen ja tarkastus

Vahvista, että PLR-4000 ja lataustelakka ovat täysin kuivia ennen PLR-4000:n asettamista lataustelakkaan.

#### Puhdistamisessa huomioitavaa: PLR-4000:n nestekidenäyttö (LCD) ja linssisuojuksen lasi

Nestekidenäytön (LCD) paras suojaus vaurioilta edellyttää enintään 70-prosenttiseen IPA-liuokseen kastellun puhtaan, pehmeän ja nukkaamattoman liinan käyttöä PLR-4000:n LCD-näytön puhdistamiseen. Lisäksi suositellaan enintään 70-prosenttiseen IPA-liuokseen kastellun puhtaan, pehmeän ja nukkaamattoman liinan käyttöä PLR-4000:n linssin ja mittariin sisältyvän viivakoodinlukijan aukon (päälinssin yläpuolella) puhdistamiseen.

## Asiakaspalvelu

Teknistä tukea ja vastauksia tuotetta tai tilausta koskeviin kysymyksiin saa ottamalla yhteyttä NeurOpticsin asiakaspalveluun seuraavin yhteystiedoin: **Maksuton Pohjois-Amerikasta:** 866 99 PUPIL (866 997 8745), muualta: +1 949 250 9792 tai sähköpostitse: **Info@NeurOptics.com**.

## **Tilaustiedot**

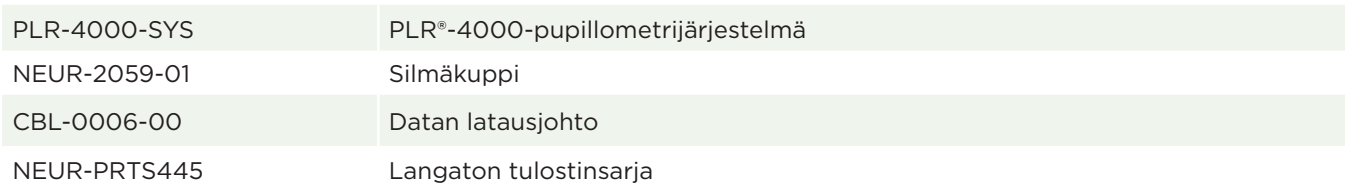

### Tuotepalautuskäytäntö

Hyvitystä varten palautettavat tuotteet on palautettava avaamattomissa alkuperäispakkauksissaan, joissa on ehjät valmistajan sinetit, poikkeuksena tuotevian tai virheellisen merkinnän vuoksi palautettavat tuotteet. Päätöksen tuoteviasta tai virheellisestä merkinnästä tekee NeurOptics. Päätös on lopullinen. Hyvitystä varten palautettavia tuotteita ei oteta vastaan, jos tuotteet ovat olleet asiakkaan hallussa yli 30 päivää.

© 2023 NeurOptics®, Inc. NeurOptics® ja PLR® ovat kaikki NeurOptics®, Inc:n tavaramerkkejä. Kaikki oikeudet pidätetään.

## Liite A – Pupillimittausten parametrit

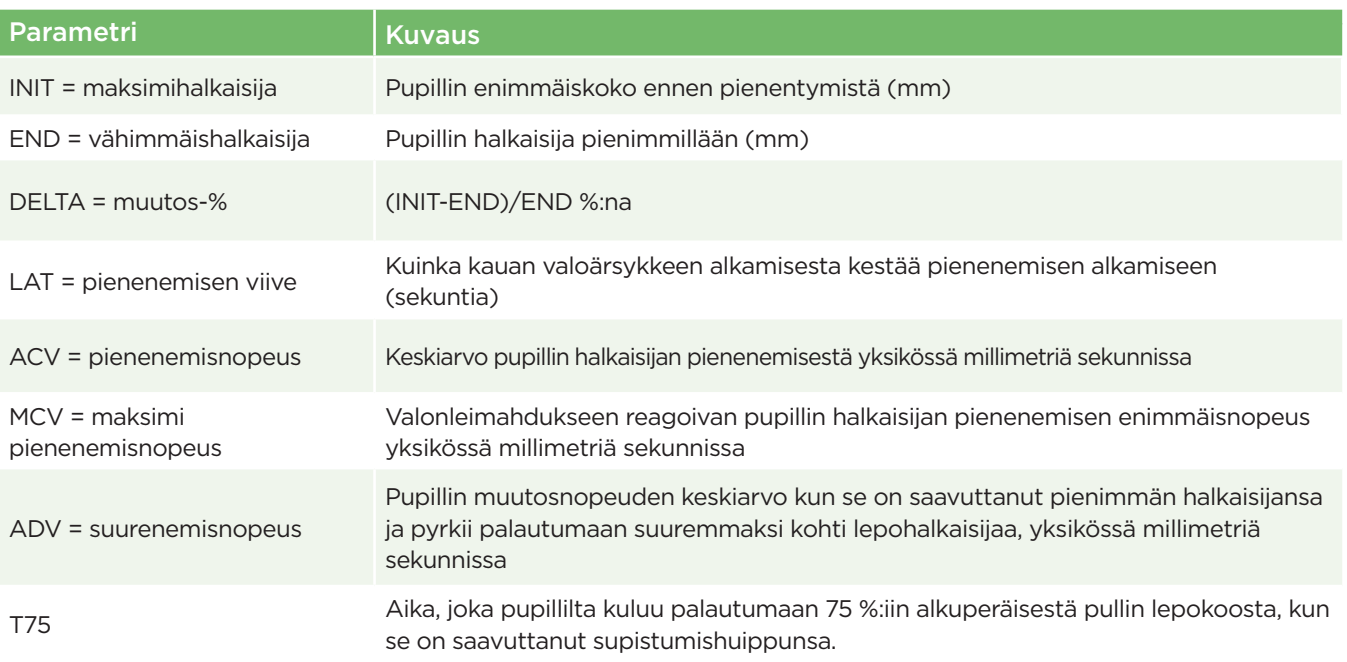

## Liite B – Tekniset tiedot

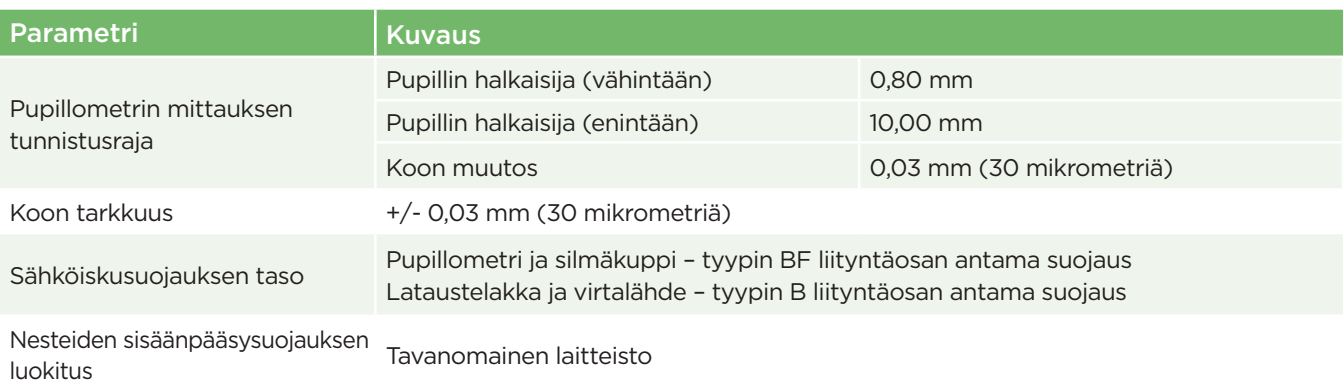

## Liite B – Tekniset tiedot jatkuu

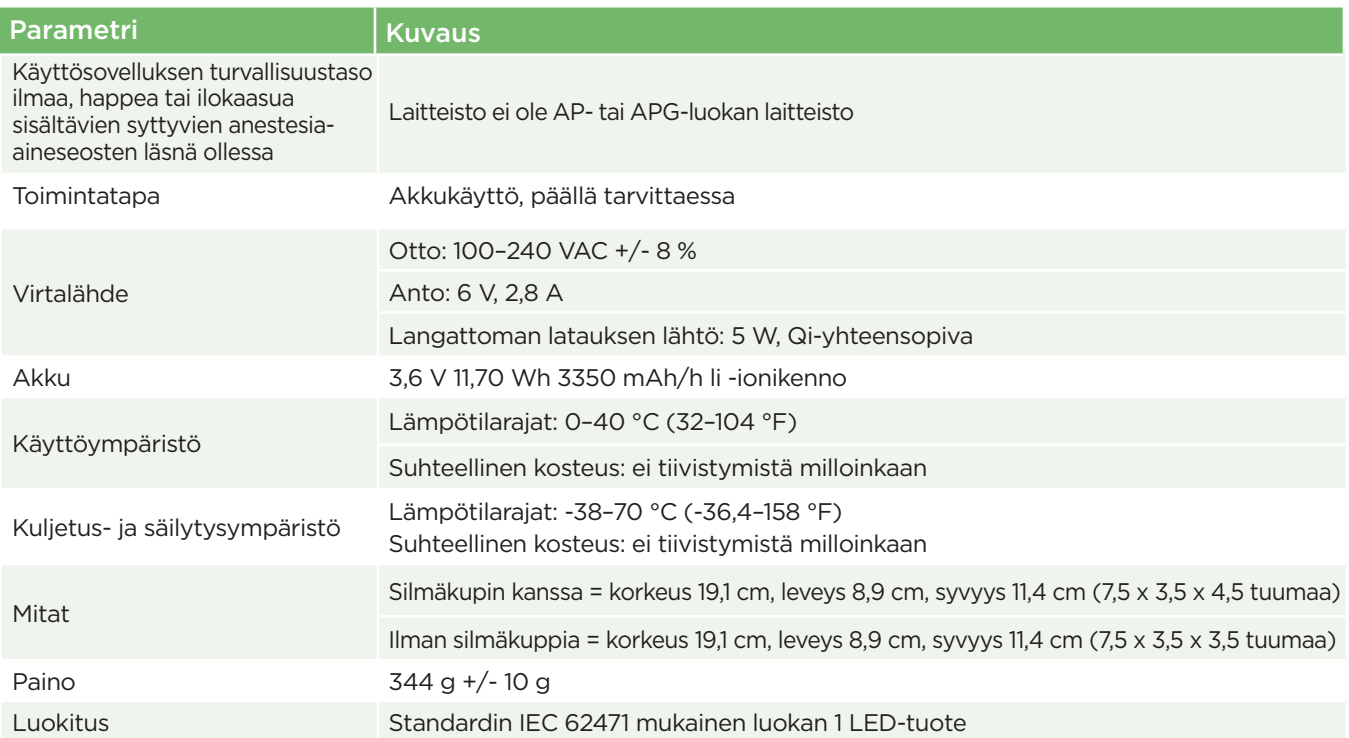

## Liite C – Kansainvälisten symbolien merkitykset

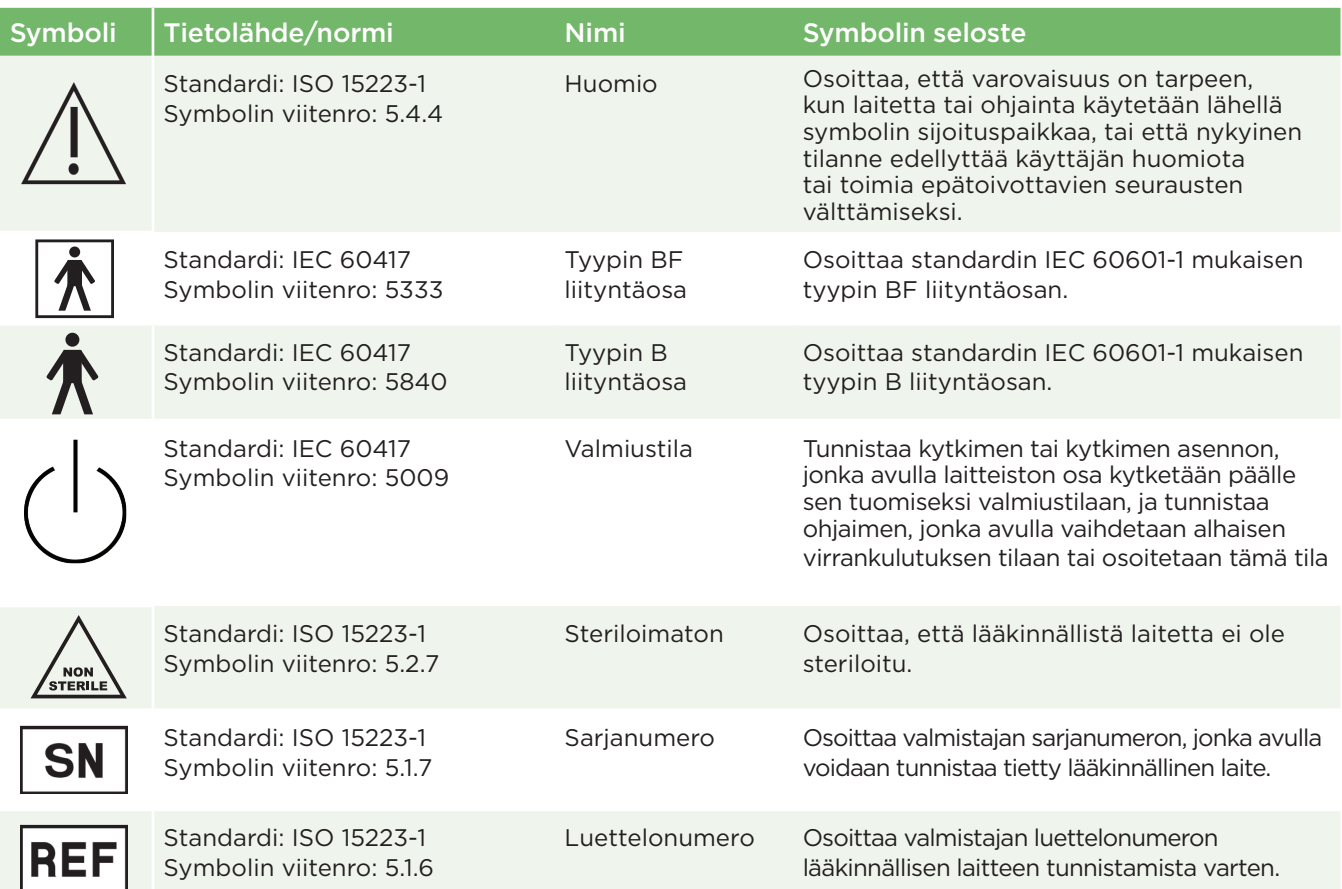

## Liite C – Kansainvälisten symbolien merkitykset (jatkuu)

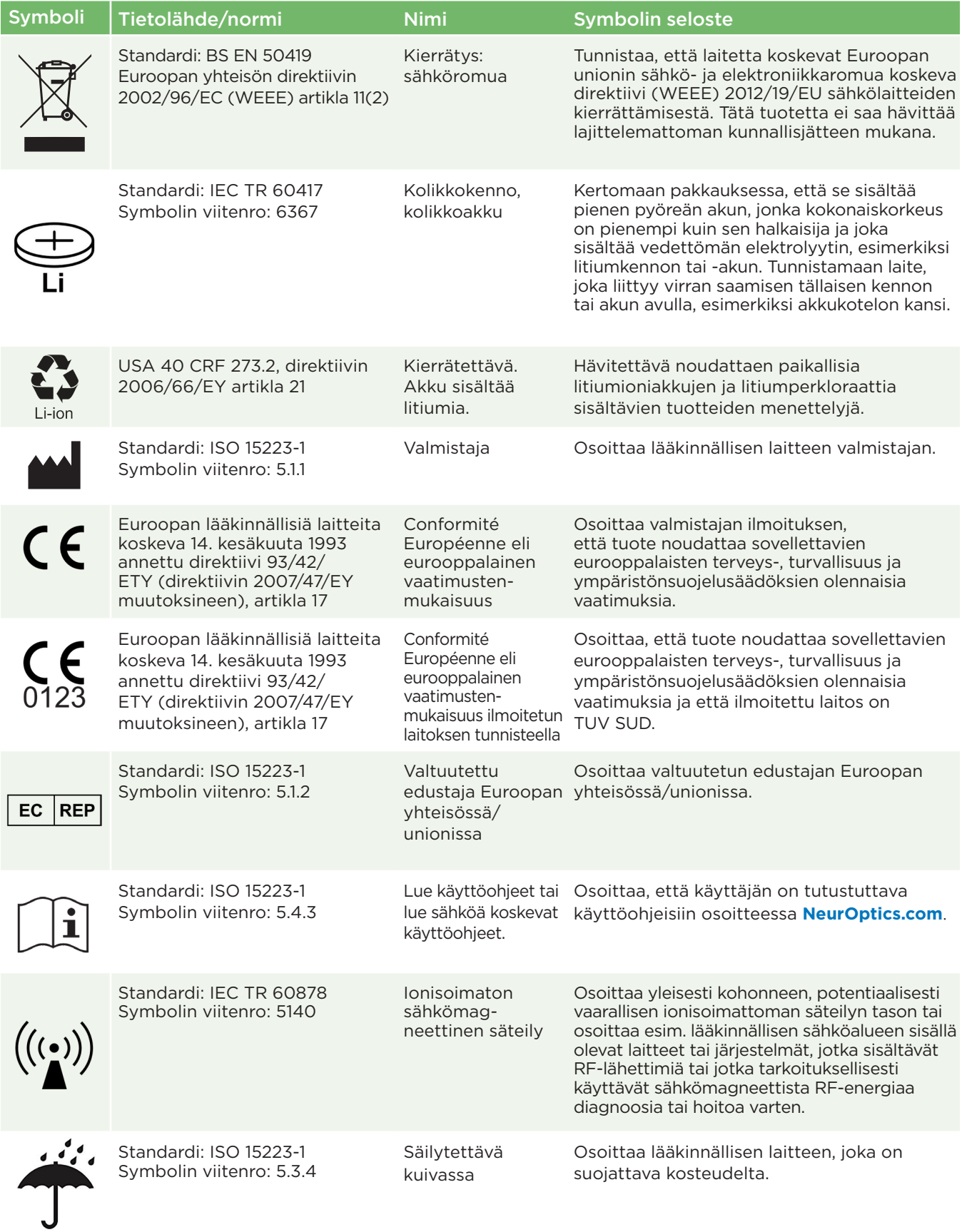

## Liite C – Kansainvälisten symbolien merkitykset (jatkuu)

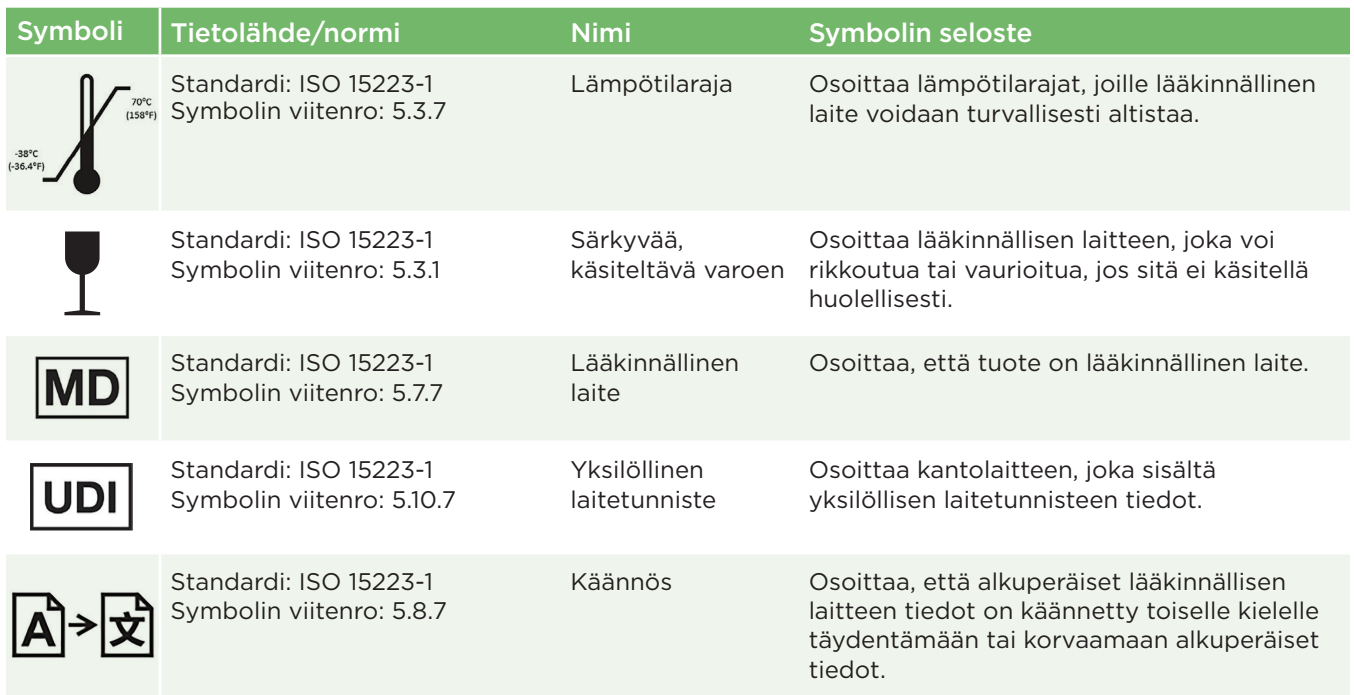

## Liite D – Langattoman tulostuksen kantama ja taajuus

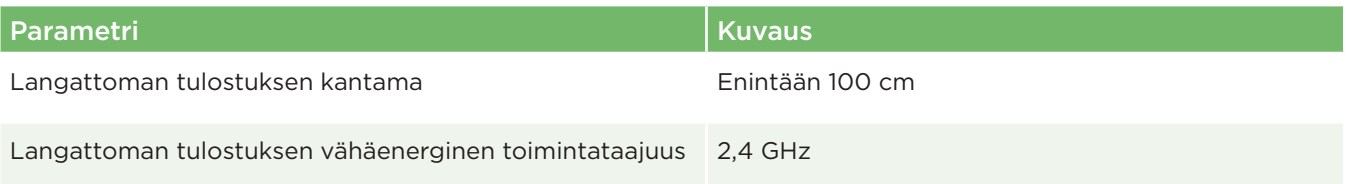

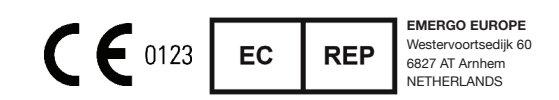

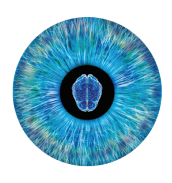

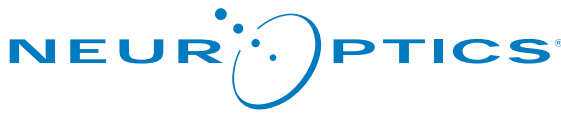

Advancing the Science of NPI® Pupillometry

9223 Research Drive Irvine, CA 92618, UNITED STATES OF AMERICA p: +1 949 250 9792 Maksuton Pohjois-Amerikasta: 866 99 PUPIL info@NeurOptics.com **NeurOptics.com**